**© 2002 RadioShack Corporation. All Rights Reserved. Adaptaplug, RadioShack, and RadioShack.com are trademarks used by RadioShack Corporation.**

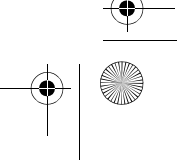

fingering, current tone, rhythm, volume, melody, and tempo. 61 Full-Sized Keys — provide the feel of a fine musical instrument. **Follogenon the display also shows a metronome icon to indicate the beat.** The display also shows a metronome icon to indicate the beat.

**12-Note Polyphonic Sound** — lets you play and hear up to 12 notes at the same time, so you can play or create almost any type of music.

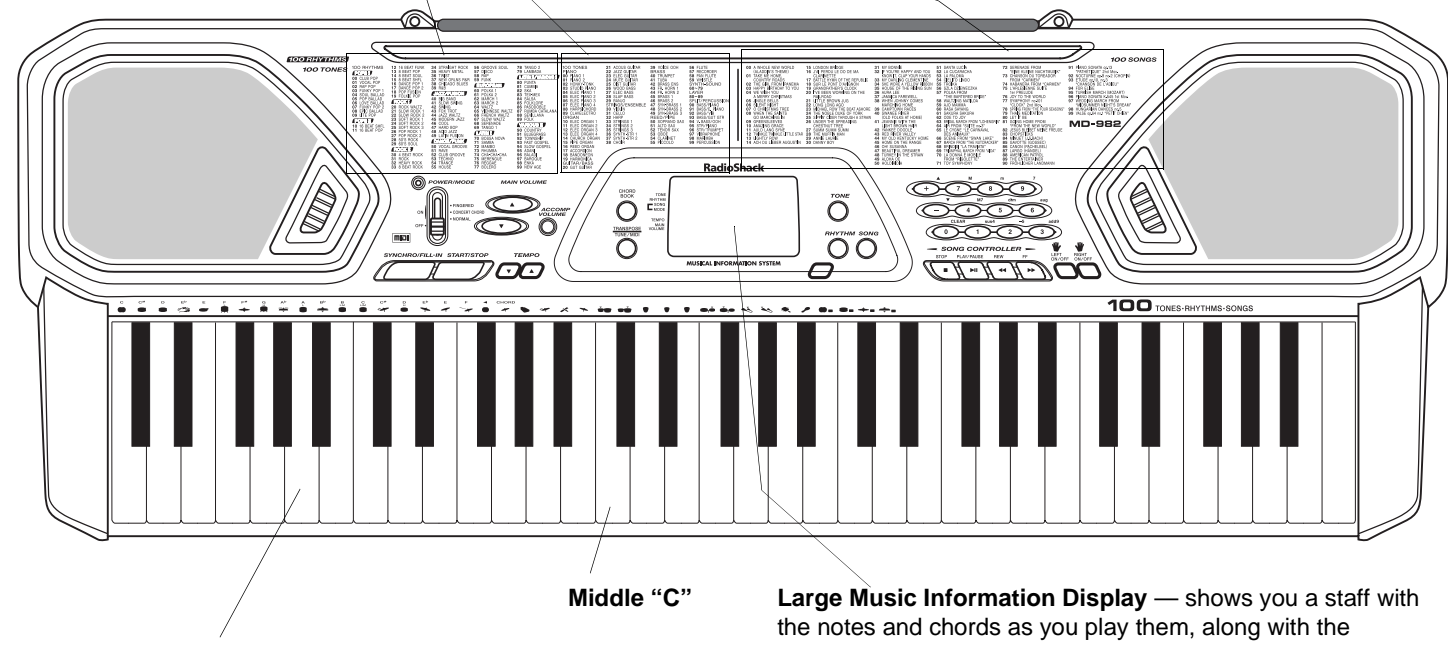

**100 Tones** — let you set your keyboard to sound like anything from a harpsichord to a honkytonk piano (see "Using the Preset Tones" on Page 6).

**42-4056 OWNER'S MANUAL** — Please read before using this equipment.

**100 Auto-Rhythms** — provide a steady beat for many styles of music, from rhumba to rock (see "Using the Preset Auto-Rhythms" on Page 7).

This Owner's Manual explains how to use this electronic keyboard. It does not teach music.

Your keyboard includes a MIDI (Musical Instrument Digital Interface) feature, which lets you connect it to other MIDI-equipped musical instruments or devices — even your personal computer. The keyboard conforms to most, but not all, General MIDI specifications. Because of this, you might experience some incompatibility when using the keyboard with another General MIDI device. See "Using MIDI" on Page 10.

#### **CONTENTS**

**100 Prerecorded Tunes** — let you hear a sample of what you and your keyboard can do. You can play the tunes either one at a time or consecutively, and you can turn off the melody or accompaniment portion so you can play along with the tunes (see "Playing the Prerecorded Tunes" on Page 5).

**Two Power Options** — let you power the keyboard from internal batteries (not supplied) or standard AC power (with an optional adapter), so you can make music almost anywhere (see "Connecting Power" on Page 2).

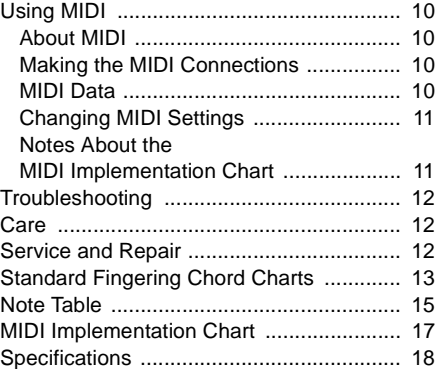

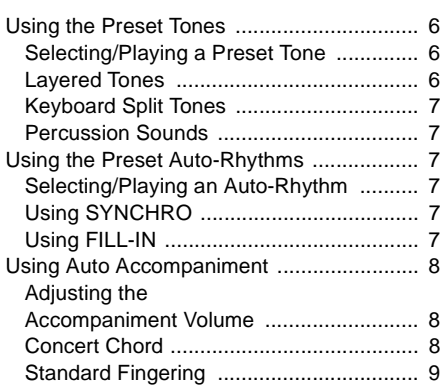

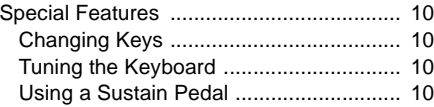

 $\left( \mathbf{R}\right)$ **RadioShack** www.radioshack.com<sup>®</sup>

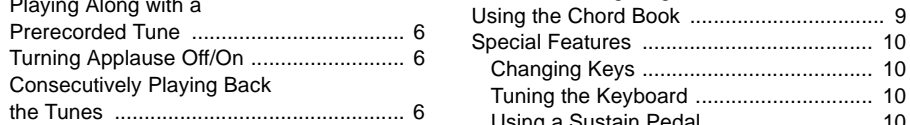

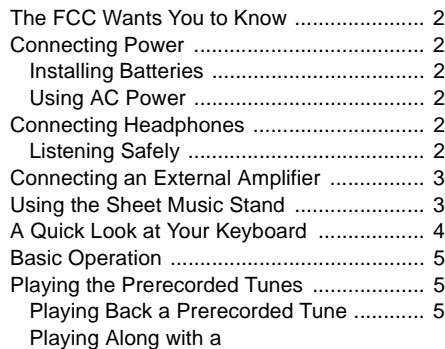

42-4056.fm Page 1 Friday, April 26, 2002 9:14 AM

# MD-982 MIDI Keyboard

The FCC Wants You to Know

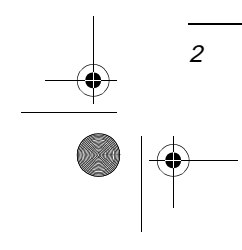

This equipment has been tested and found to comply with the limits for a Class B digital device, pursuant to Part 15 of the FCC Rules. These limits are designed to provide reasonable protection against harmful interference in a residential installation. This equipment generates, uses and can radiate radio frequency energy and, if not installed and used in accordance with the instructions, may cause harmful interference to radio communications.

However, there is no guarantee that interference will not occur in a particular installation. If this equipment does cause harmful interference to radio or television reception, which can be determined by turning the equipment off and on, the user is

## **CONNECTING POWER**

Your keyboard can use 6 AA batteries (not supplied) for power. For the best performance and longest life, we recommend RadioShack alkaline batteries.

encouraged to try to correct the interference by one or more of the following measures:

When the keyboard stops operating properly, replace the batteries.  $\blacksquare$ 

## **CONNECTING HEADPHONES**

You can power the keyboard using a 9V, 800 mA AC adapter and a size M Adaptaplug™ adapter (neither supplied). Both are available at your local RadioShack store or online at www.radioshack.com. Connecting an AC adapter automatically disconnects any internal batteries.

- Reorient or relocate the receiving antenna.
- Increase the separation between the equipment and receiver.
- Connect the equipment into an outlet on a circuit different from that to which the receiver is connected.
- Consult your local RadioShack store or an experienced radio/TV technician for help.

If you cannot eliminate the interference, the FCC requires that you stop using your keyboard.

You must use shielded interface cables with this equipment.

### **USING AC POWER**

You can power your keyboard using internal batteries or standard AC power with an optional AC adapter.

### **INSTALLING BATTERIES**

• Set the volume to the lowest setting before you begin listening. After you begin listening, adjust the volume to a comfortable level.

- 1. Make sure **POWER/MODE** is set to **OFF**.
- 2. While pressing the tab on the battery compartment cover on the bottom of the keyboard, pull up the cover to remove it.
- 3. Place the batteries in the compartment as indicated by the polarity symbols (+ and –) marked inside.
- 4. Replace the cover.

If an icon appears at the end of a paragraph, go to the box on that page with the corresponding icon for pertinent information. R˝**— Warning** # **— Important**  $-$  Caution

- 
- Use only fresh batteries of the required size and recommended type.

**WE CAUTION WE** 

- 1. Make sure **POWER/MODE** is set to **OFF**.
- 2. Set the AC adapter's voltage switch to **9V**.
- 3. Insert the Adaptaplug adapter into the adapter's cord so it reads – TIP.
- 4. Connect the AC adapter's barrel plug to **DC 9V** on the back of the keyboard.
- 5. Plug the AC adapter's other end into a standard AC outlet.

Always disconnect the AC adapter when you finish using the keyboard.

To listen to your keyboard without disturbing others, you can connect an optional pair of stereo headphones with a  $1/4$ -inch (6.35 mm) plug. RadioShack sells a wide selection of headphones. Insert the headphones' plug into **PHONES/OUTPUT** on the back of the keyboard. Connecting headphones disconnects the keyboard's built-in speakers.

### **LISTENING SAFELY**

To protect your hearing, follow these guidelines when you use headphones.

- Do not listen at extremely high volume levels. Extended high-volume listening can lead to permanent hearing loss.
- Once you set the volume, do not increase it. Over time, your ears adapt to the volume level, so a volume level that does not cause discomfort might still damage your hearing.

# $\hat{\mathbb{A}}$  warning  $\hat{\mathbb{A}}$

± **— Note**

# THE FCC WANTS YOU TO KNOW

Dispose of old batteries promptly and properly. Do not burn or bury them.

## **Installing Batteries**

- Do not mix old and new batteries, different types of batteries (standard, alkaline, or rechargeable), or rechargeable batteries of different capacities.
- If you do not plan to use the keyboard with batteries for a week or more, remove the batteries. Batteries can leak chemicals that can destroy electronic parts.

#### **Using AC Power**

You must use a Class 2 power source that supplies 9V DC and delivers at least 800 mA. Its center tip must be set to negative and its plug must fit the keyboard's **DC 9V** jack. Using an adapter that does not meet these specifications could damage the keyboard or the adapter. **!**

• Always connect the AC adapter to the keyboard before you connect it to AC power. When you finish, disconnect the

adapter from AC power before you disconnect it from the keyboard.

The FCC Wants You to Know

The FCC Wants You to Kno

#### 42-4056.fm Page 2 Friday, April 26, 2002 9:14 AM

#### ! IMPORTANT!

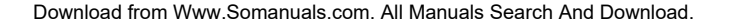

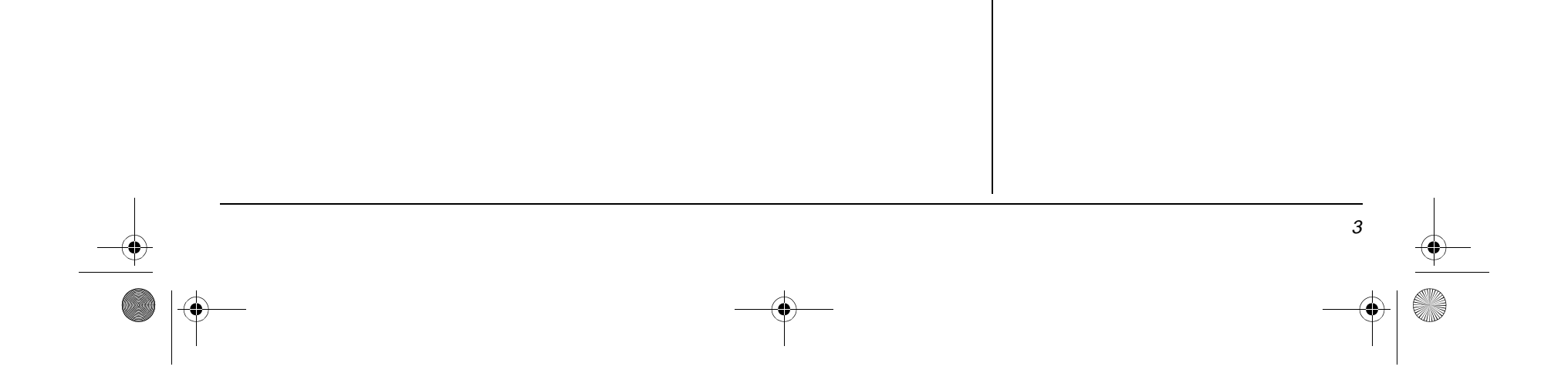

To amplify your keyboard's sound, you can connect it to an optional external amplifier using an audio cable with a  $1/4$ -inch (6.35 mm) plug (not supplied). To connect an external amplifier to your keyboard, insert the cable's plug into **PHONES/OUTPUT** on

♦ 42-4056.fm Page 3 Friday, April 26, 2002 9:14 AM

# CONNECTING AN EXTERNAL AMPLIFIER

the back of the keyboard, then connect the other end of the cable to the amplifier's input jack(s) (such as AUX IN or TAPE IN). RadioShack sells a full line of amplifiers, speakers, and cables.

## USING THE SHEET MUSIC STAND

To easily view sheet music while playing your keyboard, insert the supplied sheet music stand into the holes on the top back panel.

A Quick Look at Your Keyboard A Quick Look at Your Keyboard

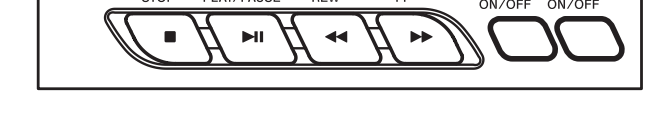

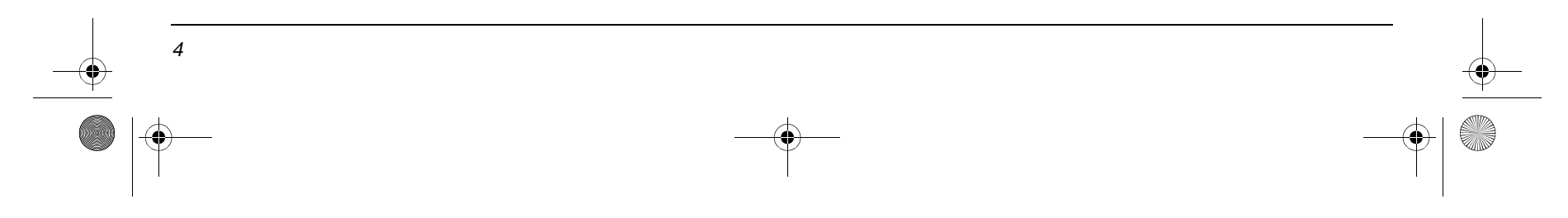

**Tempo Control** — lets you speed up or slow down the tempo of any selected music pattern.

**Sustain Jack** lets you connect a sustain pedal (not supplied) to the keyboard so you can sustain your keyboard's sound (see "Using a Sustain Pedal" on Page 10).

**MIDI In/Out Jacks** let you connect the keyboard to another MIDI-equipped device. To connect a MIDI device to your keyboard, see "Making the MIDI Connections" on Page 10.

**Tune Control** — lets you adjust the pitch of your keyboard so you can play in tune with other instruments (see "Tuning the Keyboard" on Page 10).

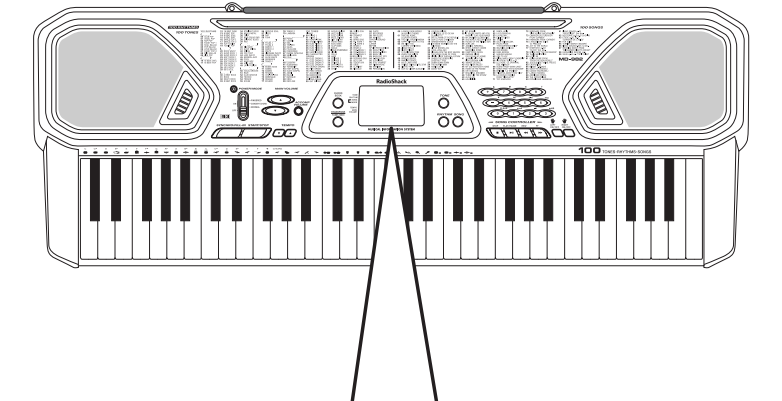

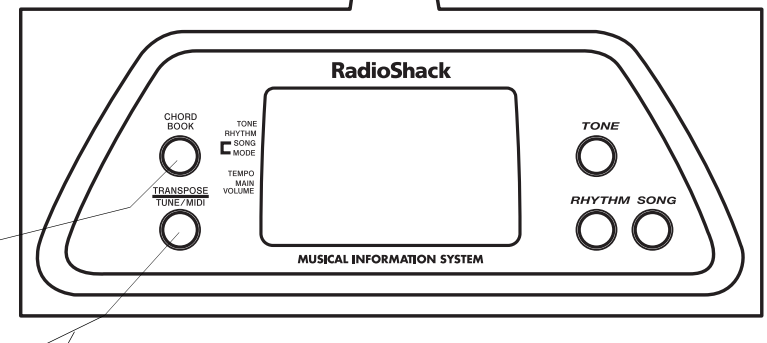

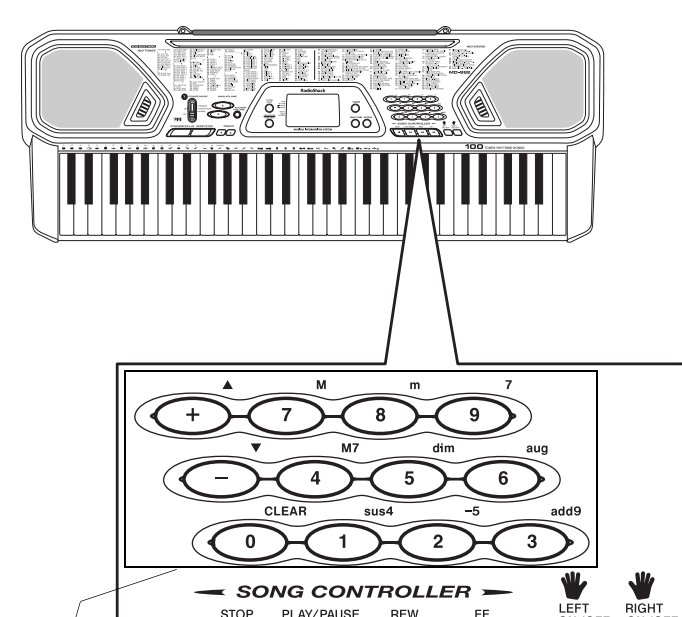

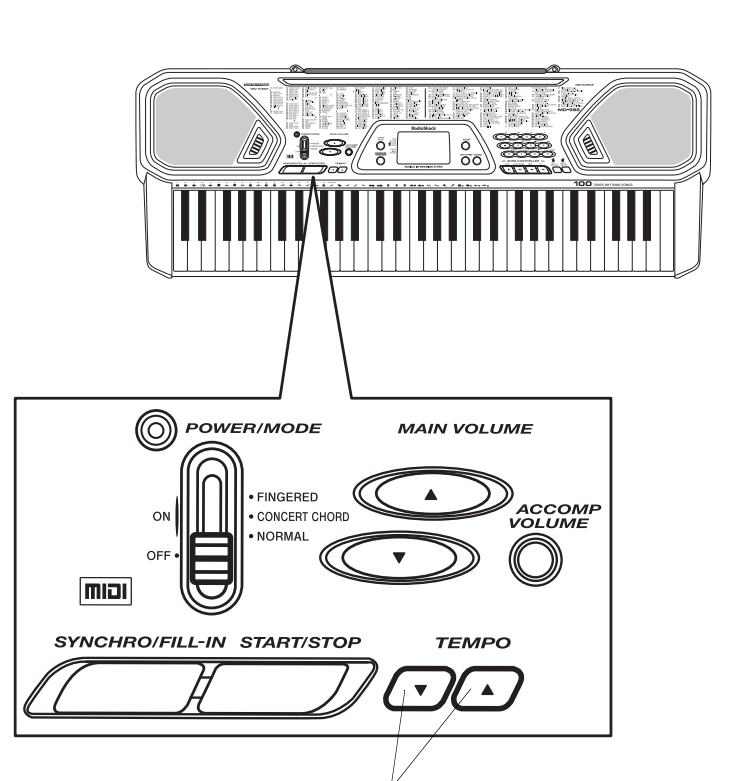

**Headphones/ Output Jack**  lets you connect headphones so you can play without disturbing others, or an external amplifier so you can play for a crowd (neither supplied).

♦ 42-4056.fm Page 4 Friday, April 26, 2002 9:14 AM

# A QUICK LOOK AT YOUR KEYBOARD

**Transpose Function** — lets you instantly change the key of the music, even while you are playing (see "Changing Keys" on Page 10).

**Chord Book** — lets you easily see which keys to press and which fingers to use to form a chord, as well as a chord's name (see "Using the Chord Book" on Page 9).

**(Back of Keyboard)**

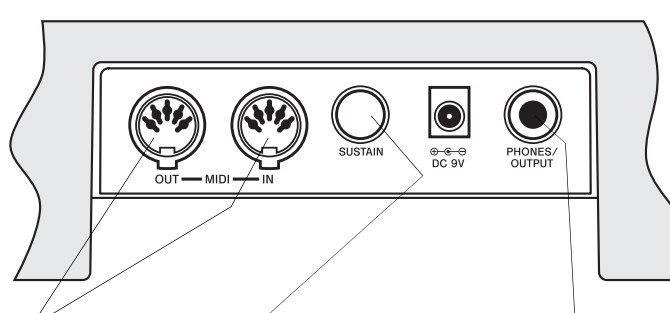

**Numeric Keypad** —makes it easy to enter the name of a chord, song, tone, and rhythm, to adjust the accompaniment volume, and to change the key and pitch.

Basic Operation

5

- 1. To turn on the keyboard, set **POWER/ MODE** to **NORMAL**. The POWER/MODE indicator lights.  $\heartsuit$
- 2. To hear a sample of the keyboard's many sounds, play a prerecorded tune (see "Playing the Prerecorded Tunes"). To make your own music, simply begin playing the keyboard.
- 3. Repeatedly press **MAIN VOLUME** ▲ or ▼ to increase or decrease the volume. The current setting appears.

# PLAYING THE PRERECORDED TUNES

4. To turn off the keyboard, set **POWER/ MODE** to **OFF**. The POWER/MODE indicator turns off.

- 1. Press **SONG**. An indicator appears next to SONG and the number of the current tune appears.  $\mathbb Y$
- 2. Choose a tune from the 100 SONGS list and enter its two-digit number on the keypad.  $\mathbb Y$

If you use batteries to power the keyboard, it automatically turns itself off after about 6 minutes if you do not press a key. To turn on the keyboard again, set **POWER/MODE** to **NORMAL**. To cancel auto power off, turn on the keyboard while holding down **TONE**. The next time you turn the keyboard off, then back on again, it automatically turns off after about 6 minutes.

• a "score" revealing the notes that are playing (right side of the display)

'keyboard" to s म the fingering and which keys are pressed (bottom of the display)

You can sit back and listen to the 100 tunes that come prerecorded in the keyboard, or you can turn off a tune's melody or

- $\sum_{i=1}^{n}$ • a "metronome" to show you the selected tempo — the metronome's bar swings along with the tempo you selected, and the black dots above the metronome show the beat count in the measure
- the chord name (except for tunes 80 to 99, center right of the display)

 $\mathbb{W}_{\mathbf{B}}$ 

# accompaniment and play along on the

keyboard.

- section you want, release **REW** or **FF** to resume normal play.
- 6. To change the tempo, press **TEMPO** ▼ or ▲. The current tempo setting appears.  $\vee$

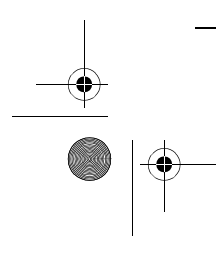

Or, you can press **–** or **+** to move to the next higher or lower numbered tune.

3. Press **PLAY/PAUSE** to start playing the tune.

You can change the tune by repeating Step 2 even while a tune is playing. The new tune immediately begins to play.

As a tune plays, the display shows:

- The keyboard always selects the tune "A Whole New World" (No. 00) the first time you press **SONG** after turning the power on.
- Precede a single-digit number with a 0. For example, to select 07 ("O Christmas Tree"), press **0 7**.
- If you enter an incorrect first digit, press **SONG** to clear your entry, then enter the correct digit.
- Each tune plays a different preset tone for the melody, but you can change to another tone even while the tune is playing. Follow the steps under "Selecting/Playing a Preset Tone" on Page 6 to select a different tone.
- To quickly slow down or speed up the tempo, hold down **TEMPO**  $\blacktriangledown$  or **△**.
- To reset the tempo to its default (original) speed, press TEMPO **▲** and ▼ at the same time.

- "hands" that show the fingering to play the tune and chords
- 4. Use **MAIN VOLUME** to adjust the overall volume as desired.

To adjust only the accompaniment volume (except tunes 80 to 99), press **ACCOMP VOLUME** then enter the desired volume level using the number keys (between & and /) or press **+** or **–** within 5 seconds.

5. To move to a particular section of a tune, hold down **REW** or **FF** during play. When you think you have reached the

## $\mathbb{Z}$  note  $\mathbb{Z}$

#### **Basic Operation**

- The keyboard automatically selects the tone PIANO 1 (No. 00) when you turn the power on. To select a different tone, see "Selecting/Playing a Preset Tone" on Page 6.
- To select an auto-rhythm, see "Using the Preset Auto-Rhythms" on Page 7.
- To play auto accompaniment, see "Using Auto Accompaniment" on Page 8.
- The keyboard's volume ranges from 0 (no sound) to 9 (maximum). Each time you turn on the keyboard, the volume is set to 7.
- To quickly change the volume setting, hold down **MAIN VOLUME** ▲ or ▼.
- To quickly return to the default volume setting of 7, press both **MAIN VOLUME** buttons at the same time.
- The volume level differs depending on the tone, accompaniment, or song you selected.

#### **Playing Back a Prerecorded Tune**

• Tunes 80 to 99 are arranged so the tempo changes during play. However, if you select a tempo other than the default tempo, those tunes play in the newest tempo.

The demo tune number appears here.

The keyboard at the bottom of the display shows the location of the keys being pressed.

## **PLAYING BACK A** PRERECORDED TUNE

The treble and bass clefs show the notes as they play.

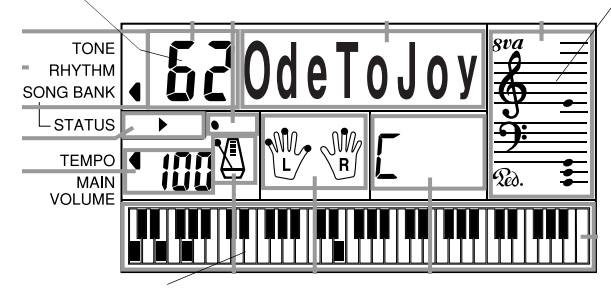

42-4056.fm Page 5 Friday, April 26, 2002 9:14 AM

# **BASIC OPERATION**

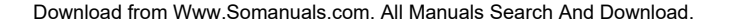

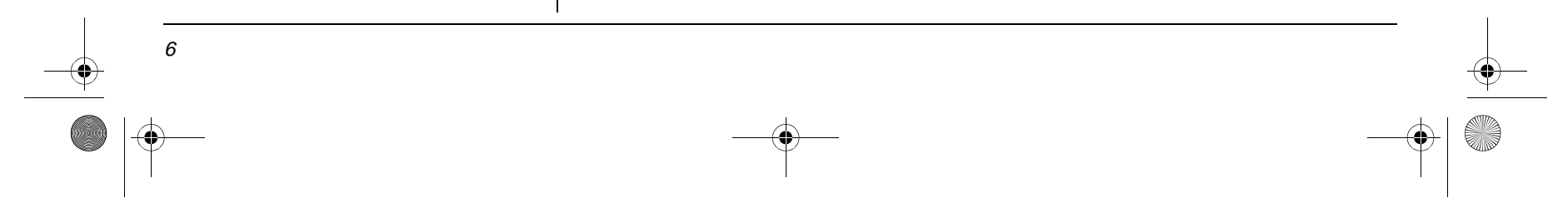

7. To temporarily stop playing the tune, press **PLAY/PAUSE** again. To stop the tune completely, press **STOP**.

## PLAYING ALONG WITH A **PRERECORDED TUNE**

Follow these steps to have the keyboard not play the melody or accompaniment of a prerecorded tune, so you can play it instead!  $\bar{X}$ 

- 1. Select and enter the tune you want to play.
- 2. Press **ON/OFF RIGHT** to turn off the melody. **R** disappears from the "hands," indicating that the keyboard is not playing the right-hand portion of the music.

When you turn off either the melody or accompaniment and then play a tune, applause automatically sounds at the end of the tune. To turn off the applause, hold down **STOP** and press either **ON/OFF LEFT** or **ON/OFF RIGHT. Rpis=Off** appears. To turn the applause on again, press the same buttons. **Rpis=0n appears.** 

## **CONSECUTIVELY PLAYING BACK THE TUNES**

Or, press **ON/OFF LEFT** to turn off the accompaniment. L disappears from the "hands."

- 3. Press **PLAY/PAUSE** to start play.
- 4. Adjust the tempo and volume as desired.

## USING THE PRESET TONES

- 5. Play along with the tune on the keyboard.
- 6. To temporarily stop playing the tune, press **PLAY/PAUSE** again. To stop the tune completely, press **STOP**.

## **TURNING APPLAUSE OFF/ON**

Your keyboard can simulate 100 different musical instruments or sound effects. The TONES list on the keyboard's top panel shows the name and two-digit number for each 100 preset tone. $[3]$ 

### SELECTING/PLAYING A PRESET **TONE**

#### Tone List **SYNTH-SOUND**

Normally, the tune you selected plays continuously until you press **STOP**. To play all 100 prerecorded tunes consecutively, press either **TONE** or **RHYTHM**, then press **PLAY/PAUSE**. The keyboard plays the tunes in sequence starting with Tune 00.

To stop consecutive playback, press **STOP**.

- 1. Press **TONE**. An indicator appears next to TONE and the current tone's number appears.  $\vee$
- 2. To play a different tone, choose a preset tone from the 100 TONES list and enter its two-digit number on the keypad. As you press the keys, the selected digits appear.

Or, you can use **+** or **–** to move to the next higher or lower numbered tone.

- 3. Play the keyboard to hear the selected tone and adjust **MAIN VOLUME** to the desired level.
- 4. To select a different tone, repeat Steps 1 and 2.

60 SYN-LEAD 1 61 SYN-LEAD 2 62 SYN-LEAD 3 63 SYN-CALLIOPE 64 SYN-PAD 1 65 SYN-PAD 2 66 SYN-PAD 3 67 GLASS HMCA 68 COUNTRY FARM 69 SYN-BASS 70 PEARL DROP 71 COSMIC SOUND 72 SOUNDTRACK 73 SPACE PAD 74 VOICE BASS 75 APPLAUSE 76 SYNTH-SFX (sound effects) 77 VEHICLE 78 PHONE 79 FUNNY

## **LAYERED TONES**

The preset tones numbered 80 through 89 on your keyboard let you automatically play two different layered tones at the same time when you press one key. For example, STR PNO (No. 80) plays string and piano tones when you press a key.

#### **Tone List**

80 STR PIANO 81 STR E.PIANO 82 CHOIR E.P 83 CHOIR ORGAN 84 STR GUITAR 85 STR HARP 86 BRASS STR 87 VIB PAD 88 12 STR GTR 89 CHOIR STR

#### **Playing Along with a Prerecorded Tune**

- You can find the scores for most of the prerecorded tunes in the Play Guide for the Prerecorded Tunes, supplied with your keyboard.
- Tunes 80 to 99 are solo tunes. You can turn off either the right-hand or left-hand portion, but not both.
- If you select tunes 00 through 79 and turn off both the melody and accompaniment, the keyboard plays an obligato accompaniment (a simple background accompaniment).
- You can turn the melody on or off by repeating Step 2 even while the current tune is playing.

#### **Using the Preset Tones**

- The keyboard has 12-note (maximum) polyphonic sound. This means that you can play up to 12 different notes at the same time with most of the keyboard's preset tones. Some tones are only capable of 6 note polyphony.
- Most tones on this keyboard have been recorded and processed using a technique called digital sampling. To ensure a high level of tonal quality, samples are taken in the low, mid, and high ranges and are then combined to sound amazingly close to the originals. You might notice very slight differences in volume or sound quality for some tones when you play them at different positions on the keyboard. This is an unavoidable result of multiple sampling and is not a malfunction.
- Some sound effect tones, such as PERCUSSION (No. 99), do not follow the musical scale when played, but change effect as you play them in different octaves on the keyboard.

#### **Selecting/Playing a Preset Tone**

- Precede a single-digit number with a 0. For example, to select ELEC PIANO 1 (No. 04), press **0 4**.
- If you enter an incorrect first digit, press **TONE** to clear your entry, then enter the correct digit.

42-4056.fm Page 6 Friday, April 26, 2002 9:14 AM

## $\mathbb{Z}$  note  $\mathbb{Z}$

7

The preset tones numbered 90 through 96 on your keyboard let you automatically play two different musical instruments or sound effects independently on opposite sides of the keyboard.

PERCUSSION (No. 99) lets you play the 39 different percussion sounds shown here. The symbol for each sound appears above the corresponding key on the keyboard.  $\mathbb Z$ 

 $\boldsymbol{\varphi}$ 

 $\mathbb{X}$ 

冒

 $\hbox{\large \it g}$ 

目

P

CRASH CYMBAL 2

OPEN HIGH CONGA

**CLAVES** 

**WOO** LOW BONGO MUTE HIGH CONGA

LOW CONGA OO HIGH TIMBALE

OR LOW TIMBALE

**SO SOLUTE** AGOGO

**AS LOW AGOGO** 

**MARACAS** 

 $\textcircled{x}$  CABASA

**SA RIDE CYMBAL 2 ROD HIGH BONGO** 

- $^\circledR$ **BASS DRUM** COWBELL
- $\Theta$ SIDE STICK
- $\Theta$ ACOUSTIC SNARE
- 俘 **HAND CLAP**
- $\odot$ ELECTRIC SNARE
- Ò LOW FLOOR TOM
- $\Leftrightarrow$ CLOSED HI-HAT
- ġ HIGH FLOOR TOM
- కె PEDAL HI-HAT
- Ġ LOW TOM
- $\Leftrightarrow$ OPEN HI-HAT
- F LOW-MID TOM
- ₩ **HIGH-MID TOM**  $\frac{1}{2}$ 
	- CRASH CYMBAL 1 **HIGH TOM**
- ම්  $\approx$ RIDE CYMBAL 1
- **Du** VOICE BASS DRUM CHINESE CYMBAL  $\mathcal{A}$
- **On** VOICE SNARE **BIDE BELL** ₩
	- < VOICE CLOSED HI-HAT < и VOICE OPEN HI-HAT
- 0 **TAMBOURINE**
- SPLASH CYMBAL

The instrument listed first in the tone's name plays on the left half of the keyboard (below middle C). The instrument listed next plays on the right half of the keyboard (above middle C). For example, BS/PNO (No. 90) plays a bass tone on the left half of the keyboard and a piano tone on the right.

## **PERCUSSION SOUNDS**

Your keyboard has 100 preset auto-rhythms that provide a steady beat for your music. The name and two-digit number of each preset auto-rhythm is listed on the keyboard's top panel.

You can play a preset auto-rhythm on the keyboard in any of the following ways:

- Select and play a rhythm (see "Selecting/Playing an Auto-Rhythm")
- Synchronize the start of a rhythm with your music (see "Using SYNCHRO")
- Briefly vary the pattern of a rhythm (see "Using FILL-IN")

## SELECTING/PLAYING AN AUTO-RHYTHM

- 1. Press **RHYTHM**. An indicator appears to the right of RHYTHM and the number of the current auto-rhythm appears.  $\heartsuit$
- 2. To select a different rhythm, choose an auto-rhythm from the 100 RHYTHMS list and enter its two-digit number on the keypad. Or, repeatedly press **+** or **–** to move to the next higher or lower numbered rhythm.
- 3. Press **START/STOP** to start the selected

- auto-rhythm.
- 4. Adjust **MAIN VOLUME** and **ACCOMP VOLUME** to the desired level (see "Adjusting the Accompaniment Volume" on Page 8).

- 5. To change the auto-rhythm speed, press **TEMPO** ▼ or **▲**. The current tempo setting appears.
- 6. Play the keyboard along with the autorhythm.
- 7. To select a different rhythm, repeat Steps 1 and 2.
- 8. To stop the auto-rhythm, press **START/ STOP** again.

### **USING SYNCHRO**

This feature lets you synchronize the start of an auto-rhythm with the beginning of your music.

After you select and enter an auto-rhythm, press **SYNCHRO/FILL-IN**. The bars of the metronome flash to show the keyboard is in standby mode.

Begin playing the keyboard. The keyboard automatically begins to play the rhythm when you press any key within the first  $1^{1/2}$ octaves of the lower end of the keyboard (the first 18 keys from the left side of the keyboard).

#### USING FILL-IN

This feature lets you insert a short (1- to 2 measure) variation in the beat pattern of a selected auto-rhythm.

Press and release **SYNCHRO/FILL-IN** while the auto-rhythm is playing. The keyboard inserts a 1- to 2-measure variation, then the

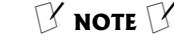

#### **Percussion Sounds**

When you select the Fingered or Concert Chord mode, the keys in the lower  $1^{1}/2$  octaves become the accompaniment keys and do not produce percussion sounds. See "Using Auto Accompaniment" on Page 8.

#### **Selecting/Playing an Auto-Rhythm**

- The keyboard automatically selects the rhythm Club Pop (No. 00) when you turn the power on.
- Precede a single-digit number with an 0. For example, to select POP BALLAD (No. 05), press **0 5**.
- If you incorrectly enter the first digit of the rhythm, press RHYTHM to clear the entry and return to the last selected auto-rhythm.
- You can adjust the tempo to play an autorhythm from 20 to 255 beats per minute.
- To quickly slow down or speed up the tempo, hold down **TEMPO** ▲ or▼.
- To reset the tempo to its default (original) speed, press **TEMPO ▲** and **▼** at the same time.

# USING THE PRESET AUTO-RHYTHMS

42-4056.fm Page 7 Friday, April 26, 2002 9:14 AM

## **KEYBOARD SPLIT TONES**

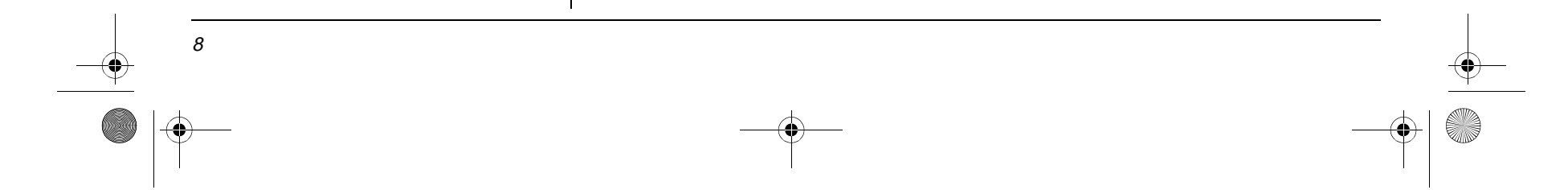

original rhythm automatically resumes at the end of the current measure.

# USING AUTO ACCOMPANIMENT

You can set the keyboard to play two different types of auto accompaniment using the accompaniment keys.  $\mathbb Y$ 

The 18 keys on the left side of the keyboard with note labels above them are called accompaniment keys.

- **Concert Chord** lets you play chords on the accompaniment keys using chord formations of one to four notes. The number of keys you press determines the type of chord that plays (see "Concert Chord").
- **Standard Fingering** lets you play chords on the accompaniment keys using standard chord formations of three or four notes (see "Standard Fingering" on Page 9).

## **ADJUSTING THE ACCOMPANIMENT VOLUME**

To reset the accompaniment volume to its default value of 7, press **–** and **+** at the same time.  $\mathbb Y$ 

### **CONCERT CHORD**

The lowest note you play determines the key of the chord. For example, if the lowest note is C, the keyboard plays a C chord.  $\mathbb V$ 

The keyboard lets you adjust the volume of your accompaniment separately from the overall volume of the keyboard.

- 1. Press **ACCOMP VOLUME**. The current accompaniment volume setting appears next to **Rcomp Vol.**
- 2. Within 5 seconds, enter a number from **0** (no sound) to **9** (loudest) on the keypad. The number appears as you press the key.

Or, press **–** or **+** to select the next lowest or highest accompaniment volume setting.

The concert chord method lets beginning keyboard players easily select and play a chord.

The number of accompaniment keys you press determines the type of chord that plays. This chart shows the chord type that plays when you press one, two, three, or four accompaniment keys at the same time.

- 1. Set **POWER/MODE** to **CONCERT CHORD**.
- 2. Enter a two-digit auto-rhythm number.
- 3. To start the auto-rhythm before the auto accompaniment, press **START/STOP.**

Or, to synchronize the start of the selected auto-rhythm with your accompaniment, press **SYNCHRO/FILL-IN**.

4. Begin the accompaniment at the desired interval by pressing the desired accompaniment key(s).

To play a melody along with the accompaniment, press any key(s) to the right of the accompaniment keys.

5. Adjust the tempo, **MAIN VOLUME**, and **ACCOMP VOLUME** to the desired levels.

Using Auto Accompaniment Auto Accomp

- 6. To change chords without interrupting the rhythm, simply press the auto accompaniment key(s) required to form the new chord.
- 7. To stop auto accompaniment and the auto-rhythm, press **START/STOP**.

#### **Using Auto Accompaniment**

- You can use the keyboard's rhythm controls (**FILL-IN** and **SYNCHRO**) with both types of auto accompaniment.
- After you press the auto accompaniment keys, the keyboard plays the same chord until you press other keys to play a different chord or press **START/STOP**.

**Adjusting the Accompaniment Volume** You can adjust the accompaniment volume separately for your keyboard play and prerecorded tune playback.

#### **Concert Chord**

You can press any labeled note(s) to the right of the lowest note in the chord to produce a minor, a dominant seventh, or minor seventh chord.

**Accompaniment**

**Melody**

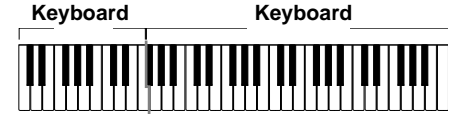

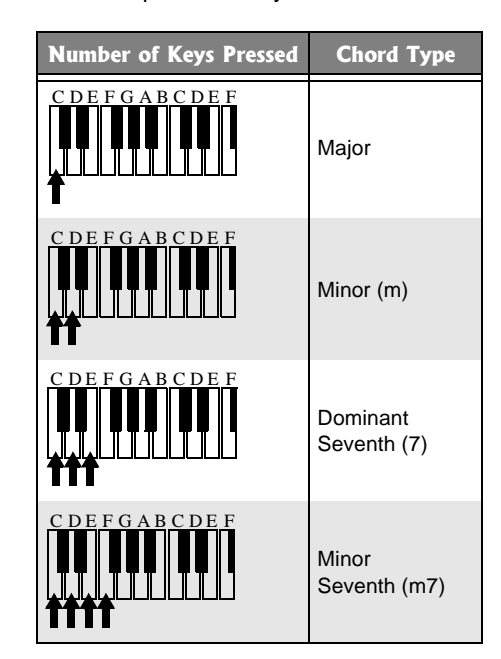

42-4056.fm Page 8 Friday, April 26, 2002 9:14 AM

### $\mathbb Z$  note  $\mathbb Z$

Using the Chord Book

The standard fingering method uses standard formations of three or four notes, and lets the experienced musician play a wider variety of accompaniment chords.  $\heartsuit$ 

9

This chart shows the 15 chord types you can play on your keyboard by using standard fingering.

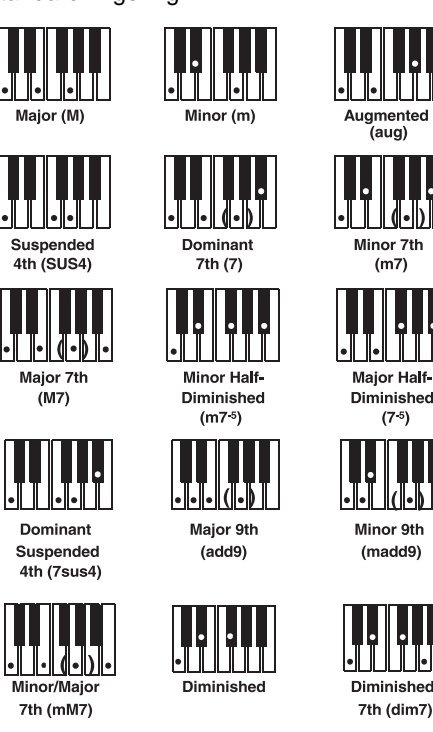

# USING THE CHORD BOOK

- 1. Set **POWER/MODE** to **FINGERED**.
- 2. Select and enter an auto-rhythm.
- 3. To start the auto-rhythm before your auto accompaniment, press **START/ STOP**.

Or, to synchronize the start of the selected auto-rhythm with your accompaniment, press **SYNCHRO/FILL-IN**.

4. Begin the accompaniment at the desired interval by pressing at least three accompaniment keys to play the desired chord.

To play a melody along with the accompaniment, press any key(s) to the right of the accompaniment keys.

- 5. Adjust the tempo, **MAIN VOLUME**, and **ACCOMP VOLUME** to the desired levels.
- 6. To change chords without interrupting the rhythm, simply press the auto accompaniment keys required to form the new chord.
- 7. To stop auto accompaniment and the auto-rhythm, press **START/STOP**.

#### $\mathbb Z$  note  $\mathbb Z$

5. Use **–** or **+** to scroll through the chords associated with the root chord you entered in Step 3. Or, press a different root key to see the chords based on that key.  $[3]$ 

You can use your keyboard's chord book display feature to see which keys to press and which fingers to use to form a chord. You can also display the name of a chord you play.

- 1. Set **POWER/MODE** to **NORMAL** or **CONCERT CHORD**, then press **CHORD BOOK**.
- 2. Press **CLEAR** (**0**) to clear any previous chord entry.
- 3. If you want to see information about a major chord while you play it, skip to Step 4. Otherwise, enter the chord's name using that chord's keys on the numeric keypad.

For example, to enter a minor 7**–**<sup>5</sup> chord, press **m** (**8**) **7** (**9**) **–5** (**2**). Or, to enter 7sus4, press **7** (**9**) and **sus4** (**1**).

See "Standard Fingering Chord Charts" on Page 13 for all the chords you can play on your keyboard using standard fingering accompaniment.

- 4. Press the root key on the accompaniment keyboard to play the chord.
	- As the chord plays, the display shows

the chord you entered, the keys to press to form the chord (on the bottom "keyboard"), the fingers you need to use to play the chord (on the center "hands"), and the notes that make up the chord (on the staff display).

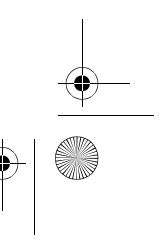

- 6. Using the center "hands" as a guide, play the displayed chord on the keyboard.
- 7. You can also display the name of the chord you play on the accompaniment keyboard. Press **CHORD BOOK** then **CLEAR** to erase any previous entry. Then play the chord on the accompaniment keyboard. The name of the chord appears.
- 8. When you have finished, press **CHORD BOOK** to turn off chord book.

#### **Standard Fingering**

- You do not have to press the key marked with parentheses on the keyboard in the chart to produce a 7, m7, M7, mM7, add9, or madd9 chord.
- Although the chart shows only one possible fingering position for each chord, it is possible to play a chord using several different positions. For example, the following three positions produce the same C chord.

# 

• When you play an aug, 7**–**5, or dim7 chord, the lowest note you play determines the root of the chord. Be sure that your fingering correctly defines the root you want.

#### **Using the Chord Book**

- If the chord is not recognized by the keyboard, only a dash appears.
- Since the keyboard automatically changes some chords so you can play them on the accompaniment keyboard, the keyboard might display some chords in inverted form.
- The keyboard does not display some chords because the chords cannot be played within the accompaniment keyboard's range. See "Standard Fingering Chord Charts" on Page 13 for more information.

42-4056.fm Page 9 Friday, April 26, 2002 9:14 AM

## STANDARD FINGERING

Special Features

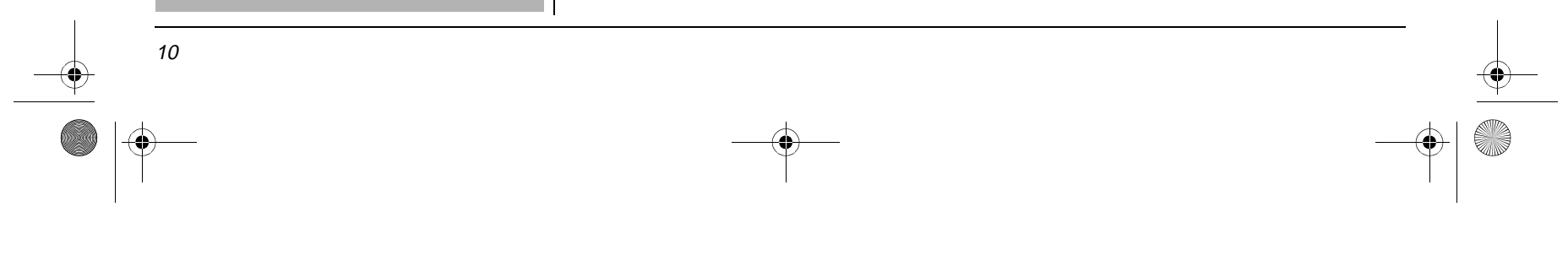

For added flexibility as you play, the keyboard lets you change (transpose) the musical key in which it plays.  $\mathbb X$ 

The keyboard automatically selects the key of middle C each time you turn it on.

Although your keyboard never goes out of tune, you can adjust its pitch to match other instruments or musical recordings.  $\heartsuit$ 

- 1. Repeatedly press **TRANSPOSE/TUNE/ MIDI** until Trans and the current key setting appear**.**
- 2. Within 5 seconds, press **–** or **+** to lower or raise the key. Each time you press **–** or **+**, the number decreases or increases by 1 semitone.

As you raise the key, 1 is C#, 2 is D, and so on. As you lower the key, –**1** is B,  $-2$  is B<sup> $\flat$ </sup>,  $-3$  is A, and so on.

#### **TUNING THE KEYBOARD**

- 1. Repeatedly press **TRANSPOSE/TUNE/ MIDI** until the display shows Tune and the current pitch setting.
- 2. Within 5 seconds, repeatedly press **–** or **+** to lower or raise the keyboard's pitch. Each time you press the key, the number decreases or increases by 1 cent.

### USING A SUSTAIN PEDAL

For added flexibility and control as you make music, you can connect an optional sustain pedal, available through RadioShack. A sustain pedal lets you sustain the keyboard's sound.

To connect a sustain pedal to your keyboard, insert the pedal's plug into **SUSTAIN** on the back of the keyboard.

## USING MIDI

To connect your keyboard to another MIDIequipped device, you must use a MIDI cable (available at RadioShack).

Your keyboard includes a feature called MIDI (Musical Instrument Digital Interface). MIDI is the universal standard for sending and receiving performance data between all types of electronic musical instruments, regardless of manufacturer. Using MIDI, you can play music on your keyboard and another instrument at the same time while pressing the keys on only one, record your music to a sequencer, acquire a wider selection of preset tones from a sound module, and much more.

> To receive MIDI data on your keyboard, use a MIDI cable to connect the keyboard's **MIDI IN** terminal to the other device's MIDI OUT terminal.  $\mathbb Y$

#### **MIDI DATA**

Your keyboard can send and receive several different types of MIDI data. The keyboard's tones, rhythms, and other types of MIDI data are sent automatically as you play.  $\mathbb X$ 

Connecting your keyboard to another MIDI device requires a MIDI cable (not supplied).

For detailed specifications of the MIDI function, see the "MIDI Implementation Chart" on Page 17.

## **ABOUT MIDI**

Every MIDI-equipped instrument has MIDI OUT and IN terminals, and some also have a MIDI THRU terminal. Each of these terminals serves a different purpose.

MIDI OUT sends MIDI data to ("talks to") the other MIDI instrument(s).

MIDI IN receives ("listens to") MIDI data sent by the other MIDI instrument(s).

- You cannot change the key while a prerecorded tune is selected or playing.
- The number on the display is the number of semitones to which the keyboard is set, compared to its default key. A semitone is a measurement that represents the acoustical interval between the tones of any two keys on the keyboard. For example, the difference between C and  $C^{\sharp}$  or B and B $\flat$ is one semitone. You can transpose the key down 6 semitones (to an  $F#$ ) and up 5 semitones (to an F) — a range of one full octave.
- You can also use the number keypad to quickly raise the key. Simply press the semitone change value (1 to 5).
- The keyboard automatically resets the key to the default value of 0 (middle C) each time you play a prerecorded tune.
- Each preset tone plays within a specified range. If a key change causes a note to exceed its range, the same note sounds in the nearest octave.
- When you select preset tones 90 through 96 after changing the key, the keyboard split point changes accordingly (see "Keyboard Split Tones" on Page 7).
- Changing the key does not affect the PERCUSSION (No. 99) preset tone.

MIDI THRU lets you connect ("network") additional MIDI instruments, and sends other MIDI devices a copy of all data it receives through its MIDI IN terminal.

Your keyboard has **MIDI OUT** and **MIDI IN** terminals.

The cable that connects MIDI devices does not actually carry sound between them, like a speaker wire carries sound from a receiver to a speaker. Instead, MIDI-equipped devices communicate with each other using digital codes (instructions). One MIDI device sends digital instructions representing exactly what is being played on it. The other MIDI device receives and translates those instructions, then produces (or records) the sound exactly as it was played on the first device.

## **MAKING THE MIDI CONNECTIONS**

To send MIDI data from your keyboard, use a MIDI cable to connect the keyboard's **MIDI OUT** terminal to the other device's MIDI IN terminal.

#### **Changing Keys**

#### **Tuning the Keyboard**

- You cannot tune the keyboard while a prerecorded tune is displayed or playing.
- The number on the display is the number of cents to which the keyboard is currently tuned, compared to its default pitch. A cent is the measurement representing the acoustical interval between two tones. 1200 cents equal 1 octave. You can tune the keyboard to within 50 cents (101 levels) of its default pitch.
- You can use the number keypad to raise the pitch by entering the cent change value.
- The keyboard automatically resets the tuning pitch to the default value of 00 (cents) each time you turn off the keyboard or play the prerecorded tunes.

#### **Making the MIDI Connections**

You do not need to make both connections if you are only either sending or receiving.

#### **MIDI Data**

- The keyboard's prerecorded tunes cannot be sent as MIDI data.
- For detailed specifications of the MIDI
- function, see the "MIDI Implementation

#### **WE CAUTION WE**

• Always turn off power to your keyboard and

## SPECIAL FEATURES

#### **CHANGING KEYS**

- the other MIDI device before you connect or disconnect MIDI cables.
- As you make the cable connections, be sure to align the MIDI cable pins with the matching holes on your keyboard's **MIDI OUT** and **MIDI IN** terminals. If you have trouble plugging in the cable, do not force it! You might damage the plug or the instrument.

42-4056.fm Page 10 Friday, April 26, 2002 9:14 AM

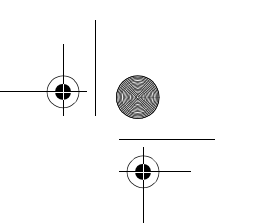

### $\mathbb {Y}$  note  $\mathbb {Y}$

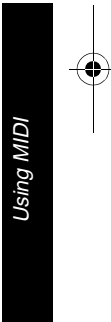

11

**Program Change** — specifies the tone. The keyboard sends program change data in the range of 0 to 99, corresponding to tone numbers. It receives data within the same range if GM tone mapping is set to N, or in the range of 0 to 127 if GM tone mapping is set to G. In the latter case, tones in the range of 100 to 127 are translated to the closest tone that the keyboard has.

**Pitch Bend** — supplies Pitch Bend information. The keyboard's pitch changes as it receives a Pitch Bend message through the **MIDI IN** terminal.

**n:** Normal Tone Map. This setting allows receipt of 0 to 99 program changes. Each program change corresponds to one of the prerecorded tones.

**Control Change** — adds effects such as vibrato and volume changes during keyboard play. The message includes a control number (the effect type) and a control value (the on/off and depth of the effect).

**6:** General MIDI Tone Map. This setting allows receipt of all 0 to 127 program changes. Any data over 100 are translated to the closest tone the keyboard has. See "Note Table" on Page 15 for details.

Select 6 when you listen to General MIDI data from an external device.

Here is the data that can be received with this keyboard and the corresponding control number.

The keyboard can send Hold1 Control Change data only when you connect a sustain pedal and press it.

## **CHANGING MIDI SETTINGS**

The keyboard lets you change two MIDI parameters, Tone Map and Keyboard Channel.

**Tone Map** —sets the range of program change values received/recognized by this keyboard.

- 1. Repeatedly press **TRANSPOSE/TUNE/ MIDI** until Tonmap=n appears.
- 2. Within 5 seconds, press **–** or **+** to select the setting you want.

**Keyboard Channel** — sets the channel for sending MIDI data to an external device (Default: 01). The keyboard receives MIDI data on channels 1 through 4 and 10 only. The data received on other channels are ignored. For transmission of MIDI data, you can use any of 16 channels.

- 1. Repeatedly press **TRANSPOSE/TUNE/ MIDI** until **Keybd Ch** appears.
- 2. Within 5 seconds, press **–** or **+** to select the channel you want.

## **NOTES ABOUT THE MIDI IMPLEMENTATION CHART**

- The pitch of a note depends on the tone that is being used, as shown in the "Note Table" on Page 15.
- If the keyboard receives a "request" to play notes outside of its range (higher or lower), it automatically selects the same note in the nearest octave.

The "MIDI Implementation Chart" on Page 17 shows specific details about how your keyboard is compatible with the MIDI standard. The following notes explain how the keyboard works within the MIDI standard.

**Basic Channel** — The MIDI standard allows for the use of up to 16 channels to exchange data. Like a TV broadcast, each of these channels can contain different data. The keyboard can send data on all 16 of these channels and can receive data on channels 1 through 4 and channel 10.

**Mode** — The MIDI standard allows for four separate modes of operation. The keyboard sends and receives data in Mode 3. This means that the data sent and received by the keyboard can be polyphonic and can be sent or received on only one channel at a time.

**Note Number** — The MIDI standard allows for note numbers from 0 through 127. This number represents each possible note that a device can play. The lowest note number (0) is five octaves below middle C and the highest note number (127) is three octaves above middle C. The keyboard can receive all 128 note numbers and can send note numbers between 36 and 96.

If the keyboard receives a note number outside its range, it automatically assigns the note to a key within its key range.

The keyboard's lowest note is two octaves below middle C, and the highest note is three octaves above middle C.

**Velocity** — The MIDI standard allows for velocity numbers from 0 through 127. Velocity is how fast a key is pressed (or if the key is pressed at all) or how loud a note sounds. A velocity of 0 means that the key is not pressed. The lowest velocity (1) is pianissimo and the highest velocity (127) is fortissimo. The keyboard can receive all 128 velocity numbers and can send velocity numbers 75 or 100.

### $\mathbb Z$  note  $\mathbb X$

**9n** — This means that the Note ON message is 9 hexadecimal for the channel number n.

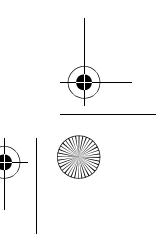

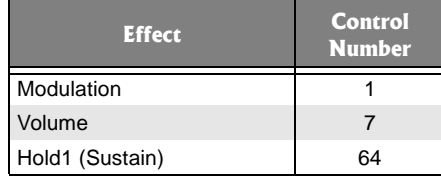

42-4056.fm Page 11 Friday, April 26, 2002 9:14 AM

**Note On/Off** — specifies which keys are pressed (Note On) or released (Note Off). Also includes how loud a note is played as a value from 0 to 127.  $\mathbb{Y}$ 

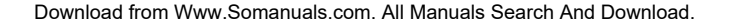

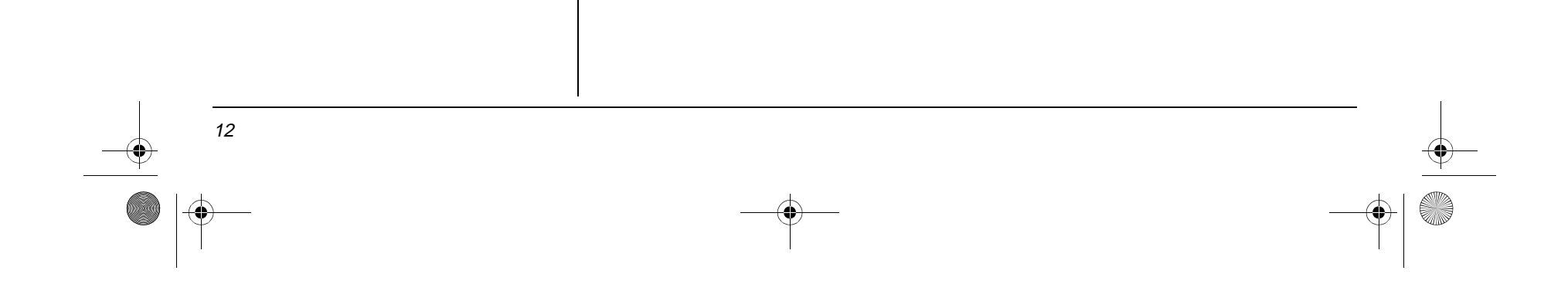

**Pitch Bender** — The keyboard receives (but cannot send) pitch bending signals.

**Control Change** — This feature sends data on various controllers, each having its own number. For the details of each parameter, see "MIDI Data" on Page 10.

**Program Change** — This feature changes the preset sounds. Each sound number corresponds to a program number between 0 and 127. See "MIDI Data" on Page 10.

# TROUBLESHOOTING

Keep the keyboard dry; if it gets wet, wipe it dry immediately. Use and store the keyboard only in normal temperature environments. Handle the keyboard carefully; do not drop it. Keep the keyboard away from dust and dirt, and wipe it with a damp cloth occasionally to keep it looking new.

## **SERVICE AND REPAIR**

If your keyboard is not performing as it should, take it to your local RadioShack store for assistance. Modifying or tampering with the keyboard's internal components can cause a malfunction and might invalidate its warranty and void your FCC authorization to operate it.

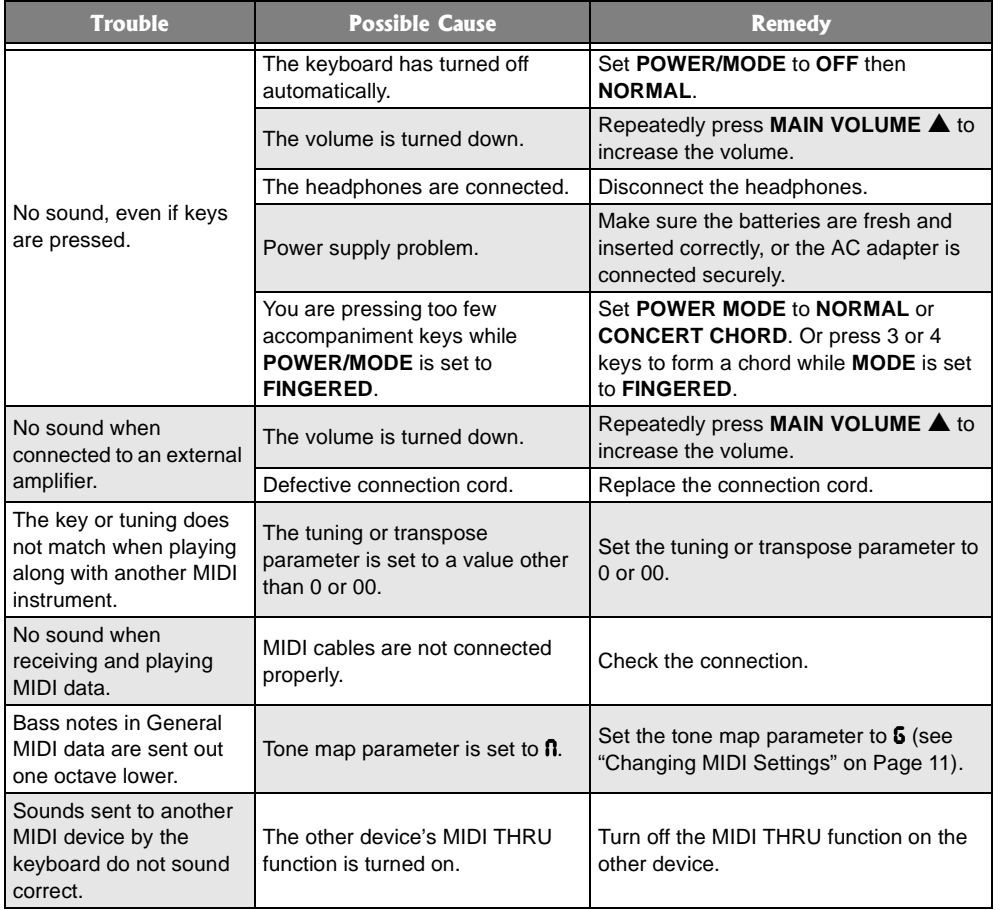

## **CARE**

42-4056.fm Page 12 Friday, April 26, 2002 9:14 AM

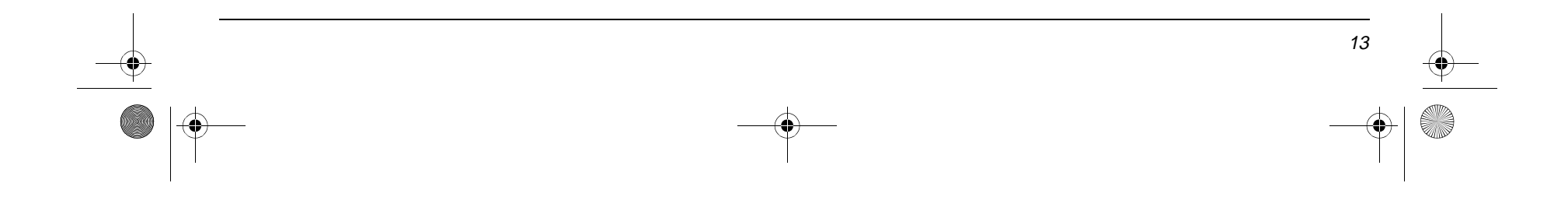

Standard Fingering Chord Charts Standard Fingeri

g Chord Charts

 $\begin{picture}(120,15) \put(15,15){\line(1,0){155}} \put(15,15){\line(1,0){155}} \put(15,15){\line(1,0){155}} \put(15,15){\line(1,0){155}} \put(15,15){\line(1,0){155}} \put(15,15){\line(1,0){155}} \put(15,15){\line(1,0){155}} \put(15,15){\line(1,0){155}} \put(15,15){\line(1,0){155}} \put(15,15){\line(1,0){155}} \put(15,15$ 

These tables show the left-hand fingering for the chords you play most often.

4 3 2 This illustration shows which fingers on your left hand match the numbers on the

E.

 $\frac{5}{\sqrt{100}}$  charts. The illustration also appears on your keyboard's display. You cannot play chords marked with an asterisk (\*) in the fingered mode on this keyboard.

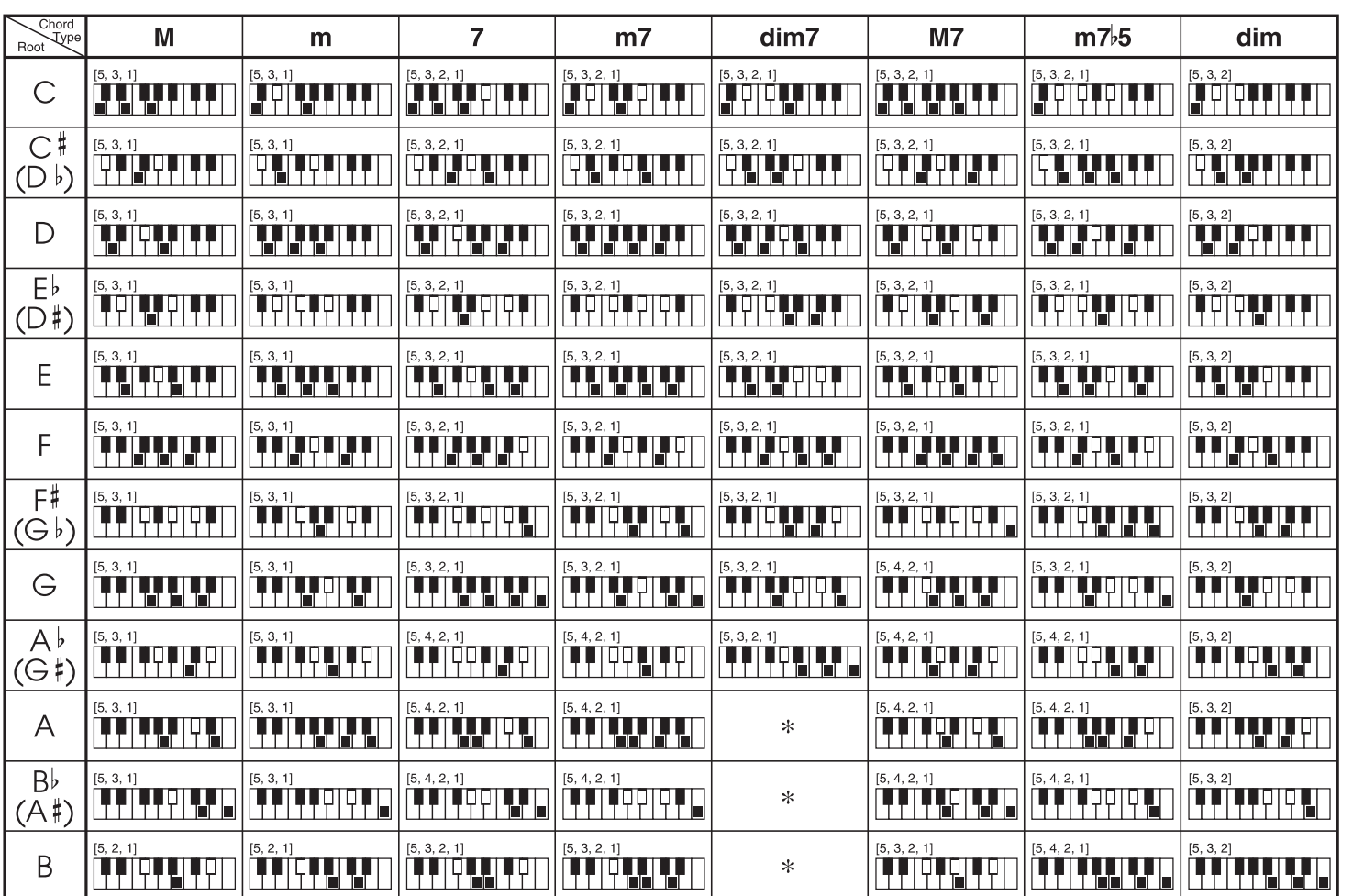

42-4056.fm Page 13 Friday, April 26, 2002 9:14 AM

# STANDARD FINGERING CHORD CHARTS

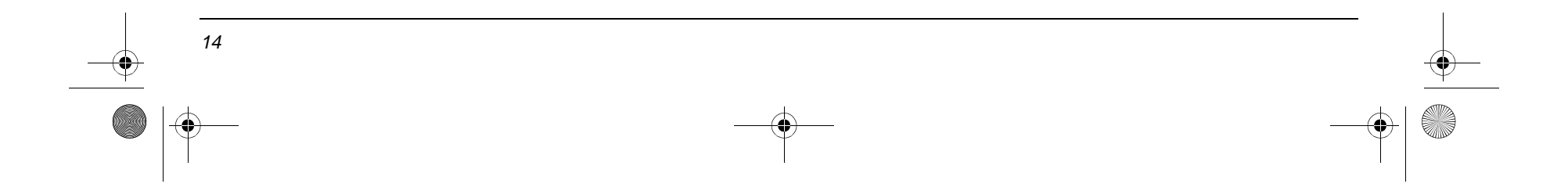

Standard Fingering Chord Charts Standard Fingering Chord Charts

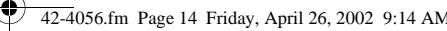

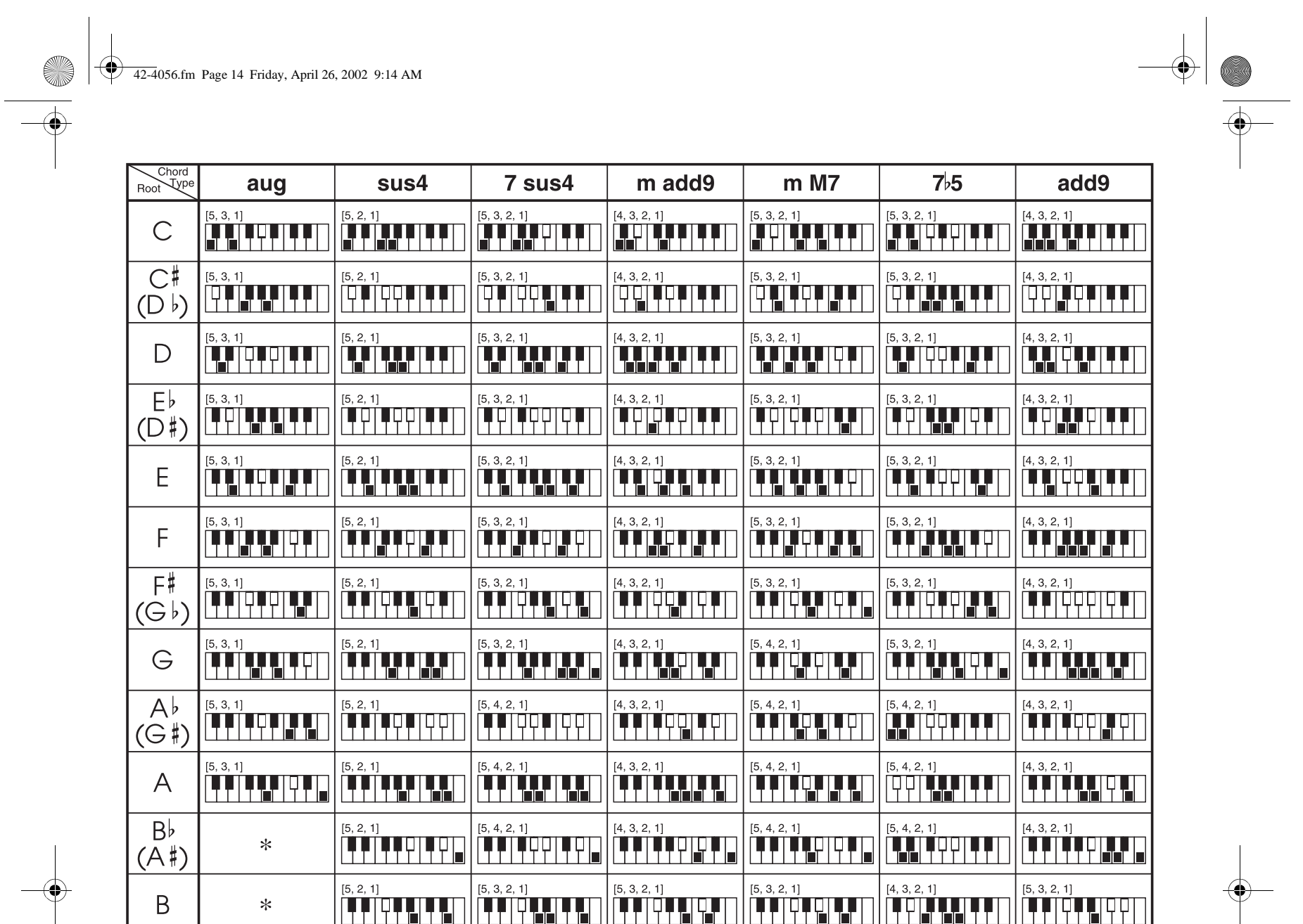

 $\begin{array}{c} \bullet \\ \bullet \\ \bullet \end{array}$ 

42-4056.fm Page 15 Friday, April 26, 2002 9:14 AM

# **NOTE TABLE**

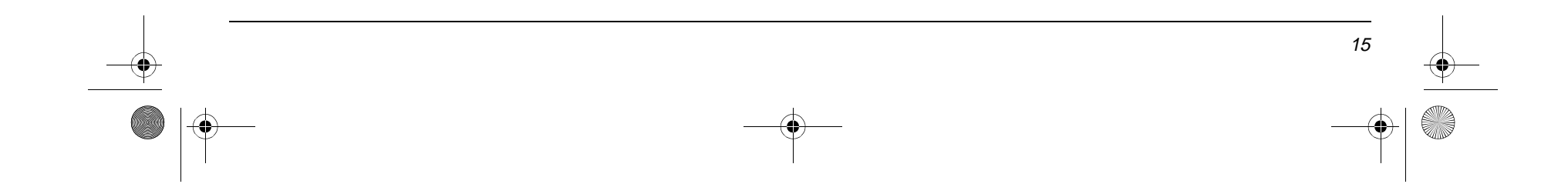

Note Table

Note Table

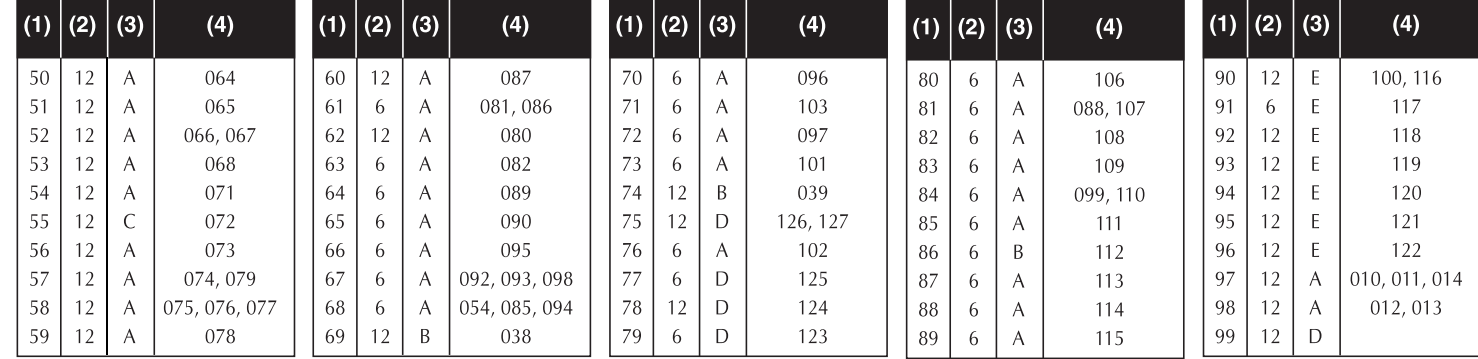

**Legend:**

E.

- (1) Tone number
- (2) Maximum polyphony
- (3) Range type (see Page 17)

(4) Corresponding general MIDI number (see "MIDI Data" on Page 10)

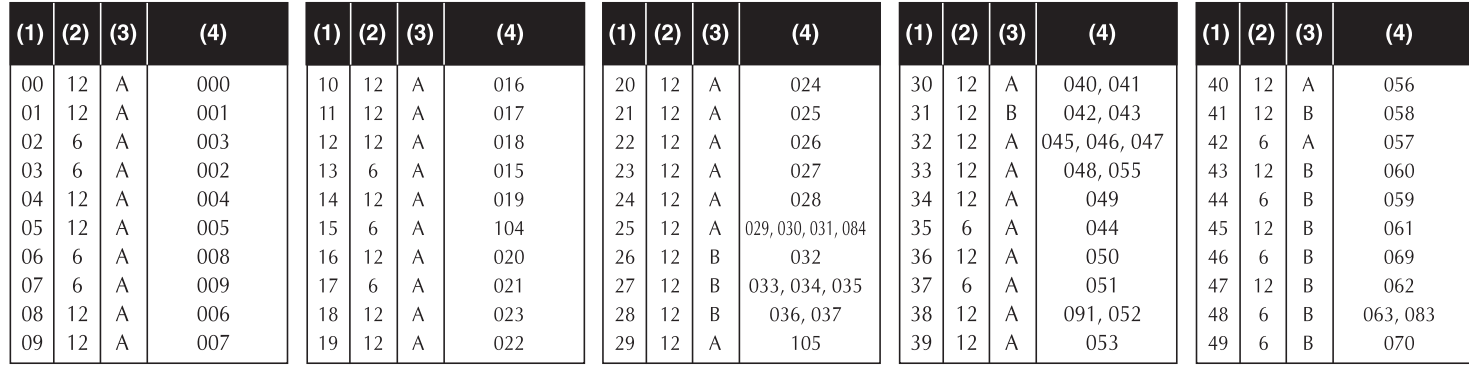

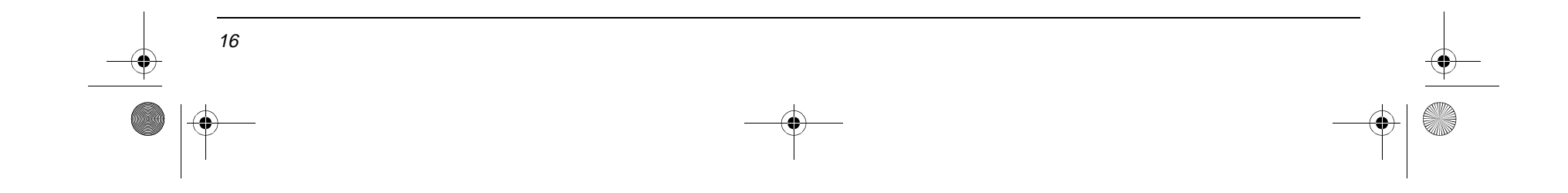

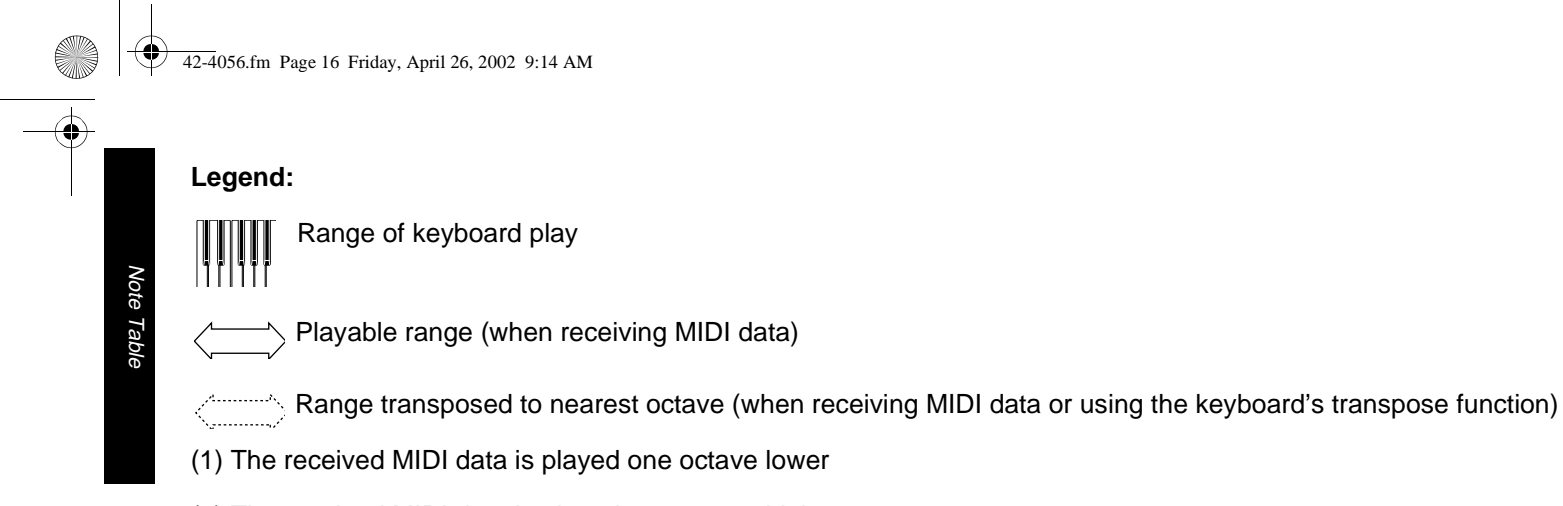

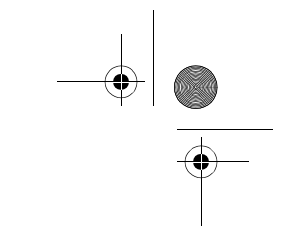

(2) The received MIDI data is played one octave higher

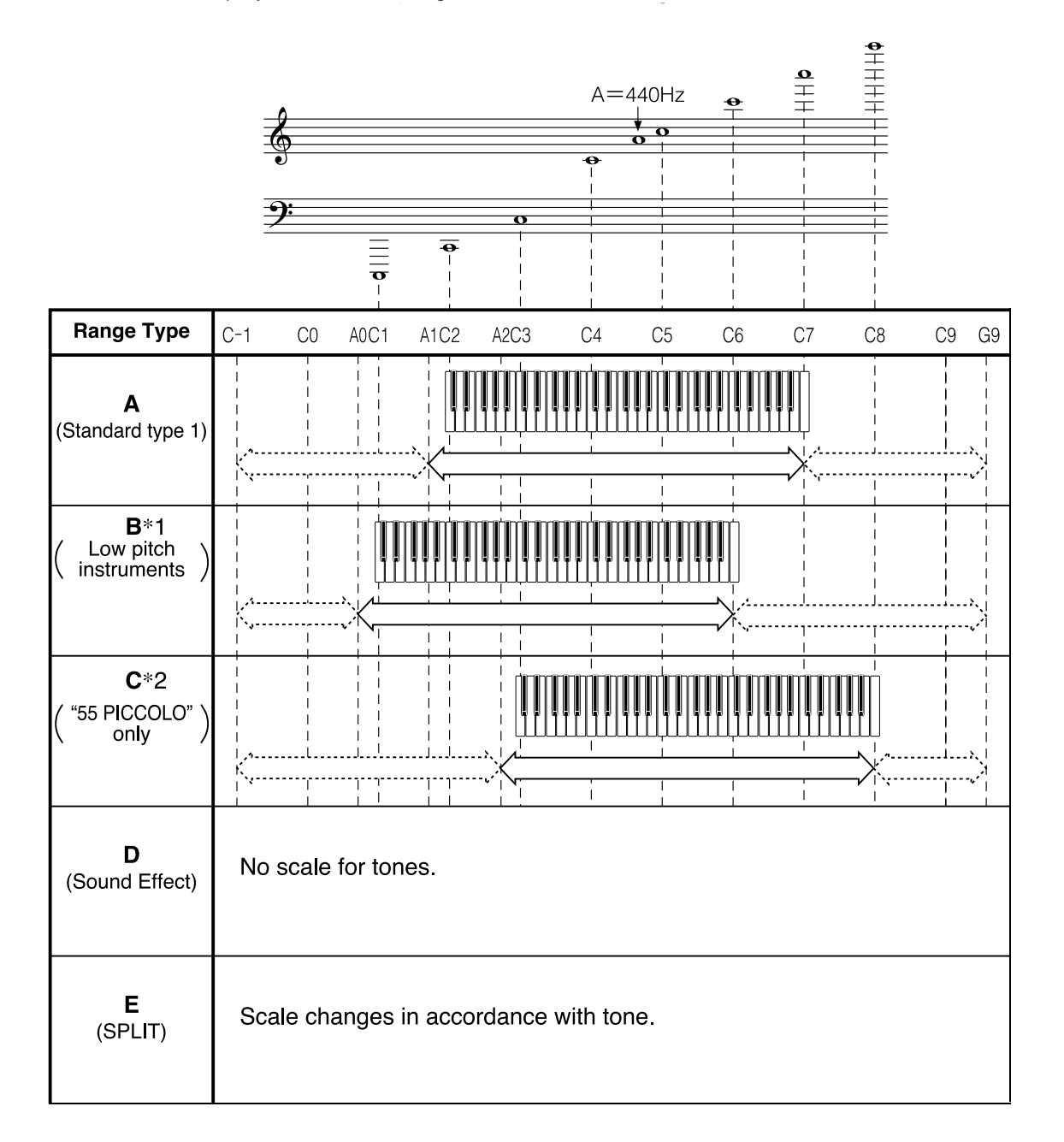

 $\bigoplus$ 

Mode 2 : OMNI ON, MONO

Mode 3 : OMNI OFF, POLY Mode 4 : OMNI OFF, MONO

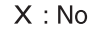

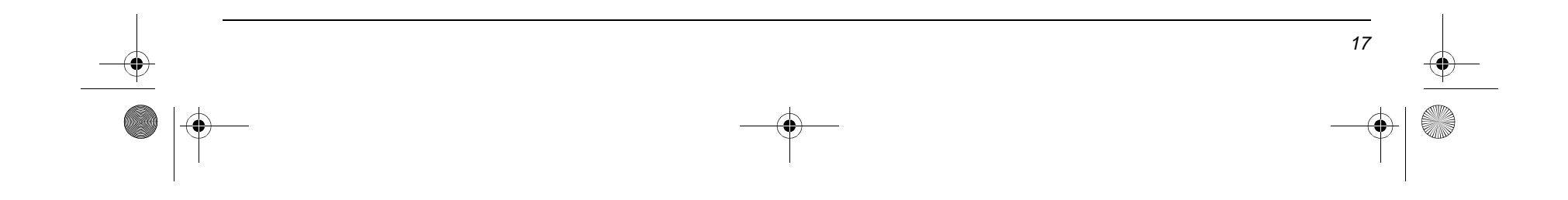

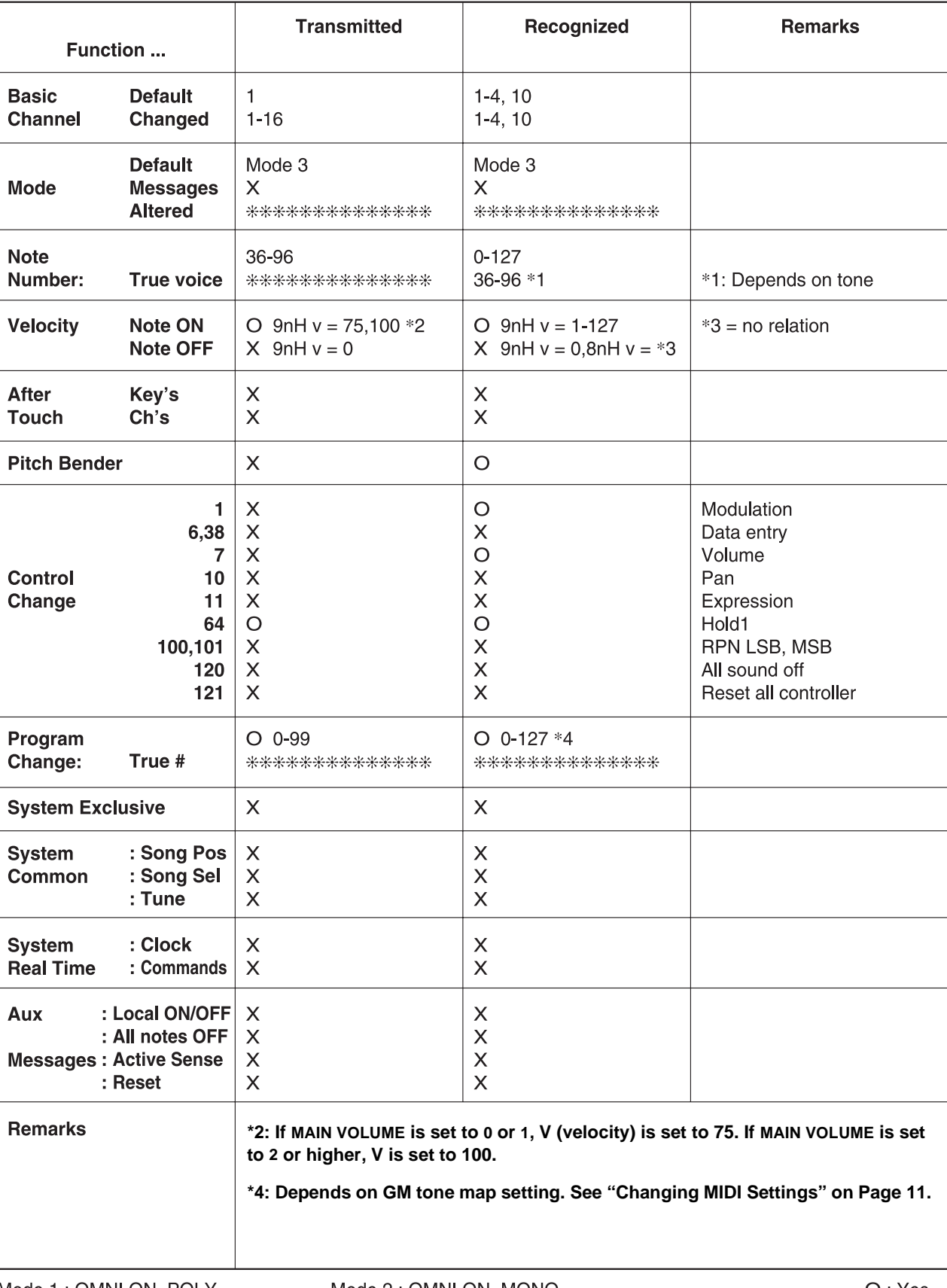

42-4056.fm Page 17 Friday, April 26, 2002 9:14 AM

O

# MIDI IMPLEMENTATION CHART

Version: 1.0

 $\frac{1}{2}$  42-4056.fm Page 18 Friday, April 26, 2002 9:14 AM

# **SPECIFICATIONS**

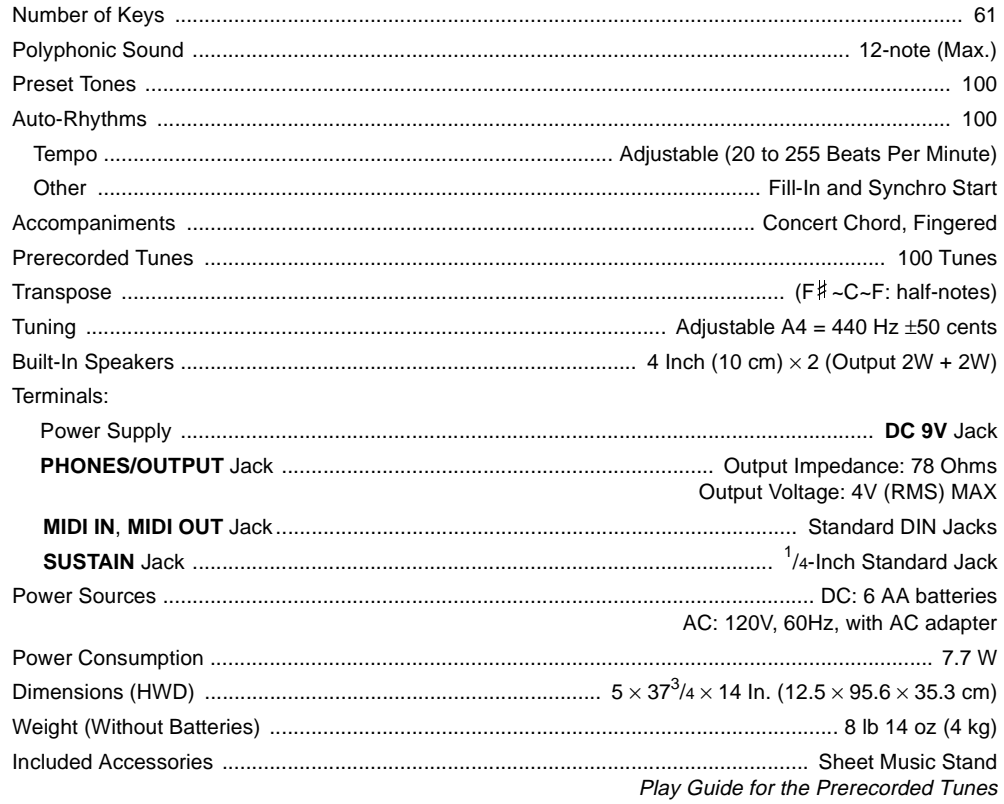

Specifications are typical; individual units might vary. Specifications are subject to change and improvement without notice.

O

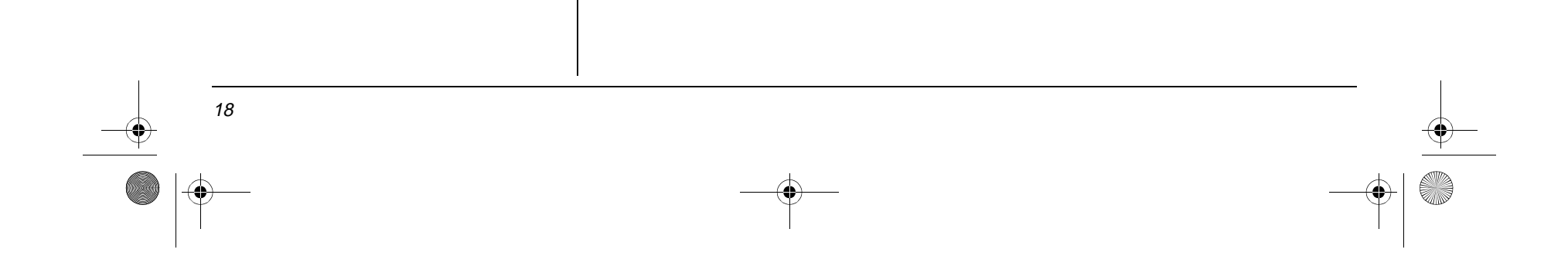

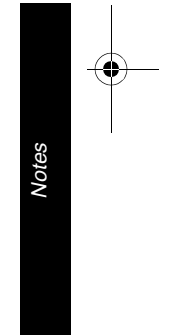

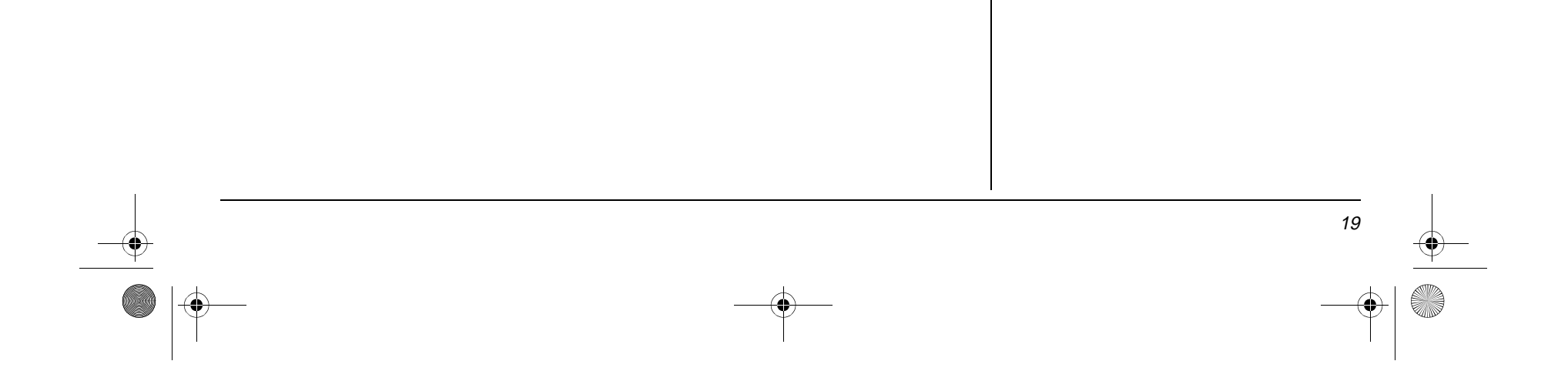

**NOTES** 42-4056.fm Page 19 Friday, April 26, 2002 9:14 AM

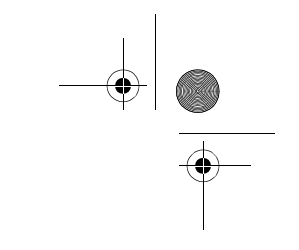

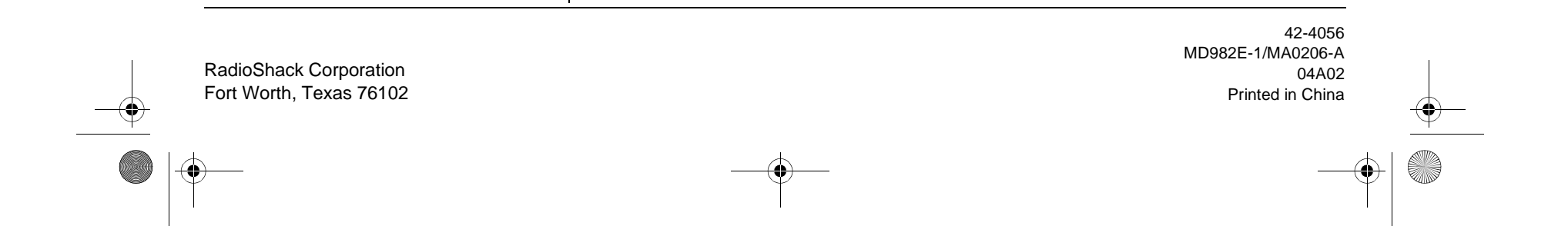

#### **Limited One-Year Warranty**

This product is warranted by RadioShack against manufacturing defects in material and workmanship under normal use for one (1) year from the date of purchase from RadioShack company-owned stores and authorized RadioShack franchisees and dealers. EXCEPT AS PROVIDED HEREIN, RadioShack MAKES NO EXPRESS WARRANTIES AND ANY IMPLIED WARRANTIES, INCLUDING THOSE OF MERCHANTABILITY AND FIT-NESS FOR A PARTICULAR PURPOSE, ARE LIMITED IN DURATION TO THE DURATION OF THE WRITTEN LIMITED WARRANTIES CONTAINED HEREIN. EXCEPT AS PROVIDED HEREIN, RadioShack SHALL HAVE NO LIABILITY OR RESPONSIBILITY TO CUSTOMER OR ANY OTHER PERSON OR ENTITY WITH RE-SPECT TO ANY LIABILITY, LOSS OR DAMAGE CAUSED DIRECTLY OR INDIRECTLY BY USE OR PERFOR-MANCE OF THE PRODUCT OR ARISING OUT OF ANY BREACH OF THIS WARRANTY, INCLUDING, BUT NOT LIMITED TO, ANY DAMAGES RESULTING FROM INCONVENIENCE, LOSS OF TIME, DATA, PROP-ERTY, REVENUE, OR PROFIT OR ANY INDIRECT, SPECIAL, INCIDENTAL, OR CONSEQUENTIAL DAM-AGES, EVEN IF RadioShack HAS BEEN ADVISED OF THE POSSIBILITY OF SUCH DAMAGES.

Some states do not allow limitations on how long an implied warranty lasts or the exclusion or limitation of incidental or consequential damages, so the above limitations or exclusions may not apply to you.

In the event of a product defect during the warranty period, take the product and the RadioShack sales receipt as proof of purchase date to any RadioShack store. RadioShack will, at its option, unless otherwise provided by law: (a) correct the defect by product repair without charge for parts and labor; (b) replace the product with one of the same or similar design; or (c) refund the purchase price. All replaced parts and products, and products on which a refund is made, become the property of RadioShack. New or reconditioned parts and products may be used in the performance of warranty service. Repaired or replaced parts and products are warranted for the remainder of the original warranty period. You will be charged for repair or replacement of the product made after the expiration of the warranty period.

This warranty does not cover: (a) damage or failure caused by or attributable to acts of God, abuse, accident, misuse, improper or abnormal usage, failure to follow instructions, improper installation or maintenance, alteration, lightning or other incidence of excess voltage or current; (b) any repairs other than those provided by a RadioShack Authorized Service Facility; (c) consumables such as fuses or batteries; (d) cosmetic damage; (e) transportation, shipping or insurance costs; or (f) costs of product removal, installation, set-up service adjustment or reinstallation.

This warranty gives you specific legal rights, and you may also have other rights which vary from state to state. RadioShack Customer Relations, 200 Taylor Street, 6th Floor, Fort Worth, TX 76102

12/99

42-4056.fm Page 20 Friday, April 26, 2002 9:14 AM

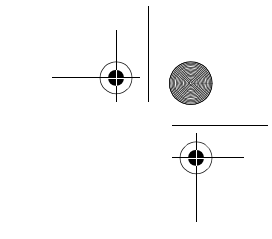

Free Manuals Download Website [http://myh66.com](http://myh66.com/) [http://usermanuals.us](http://usermanuals.us/) [http://www.somanuals.com](http://www.somanuals.com/) [http://www.4manuals.cc](http://www.4manuals.cc/) [http://www.manual-lib.com](http://www.manual-lib.com/) [http://www.404manual.com](http://www.404manual.com/) [http://www.luxmanual.com](http://www.luxmanual.com/) [http://aubethermostatmanual.com](http://aubethermostatmanual.com/) Golf course search by state [http://golfingnear.com](http://www.golfingnear.com/)

Email search by domain

[http://emailbydomain.com](http://emailbydomain.com/) Auto manuals search

[http://auto.somanuals.com](http://auto.somanuals.com/) TV manuals search

[http://tv.somanuals.com](http://tv.somanuals.com/)